# **Device/PLC CONNECTION MANUAL**

# ADDITIONAL MANUAL Keyence Corporation KV Series CPU Direct Connection

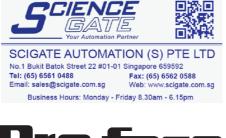

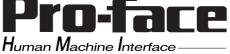

# **Reading the Device/PLC Connection Manual**

This additional manual provides connection information for the Keyence Corporation KV Series models, and is a supplement to the GP-PRO/PBIII for Windows Device/ PLC Connection Manual.

Please refer to this data when connecting a Keyence Corporation KV Series unit.

For information concerning general type PLC connections and this document's documentation conventions, please refer to your Device/PLC Connection manual.

When connecting a Factory Gateway unit, please substitute the words "Factory Gateway" for this document's "GP/GLC".

The information in this document will be included in the next version of the Device/PLC Connection manual. Therefore, please consider this a provisional document.

# Installation

This CD-ROM includes all the driver files required by the GP/GLC to communicate with a KV Series Controllers. This document assumes that one or more of the following software applications are already installed on your PC. Please note that if more than one of these applications are installed, the screen and data transfer files included in this CD-ROM must be installed in each of those applications.

For information about the installation of the software, refer to that software's Operation Manual.

■ Software Applications

- GP-PRO/PBIII for Windows Ver.5.0 or later
- Pro-server with Pro-Studio for Windows Ver.3.0 or later\*1

1) Confirm that the Screen Editor software is installed on your hard drive.

- 2) Double-click on the "kv10rw.exe" file contained in the CD-ROM.
- **3**) Once the set up program starts, follow the instructions given in the installation program.

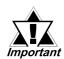

When using a KV Series unit, select [KEYENCE KV-10\_80RW/TW SERIES] for the "PLC Type".

When using GP-PRO/PBIII for Windows Ver. 6.0 or later, click on the Device/PLC area's [others] selection and then click on [KEYENCE KV-10\_80RW/TW SERIES].

**Keyence** 2.18

#### **System Structure** 2.18.1

The following describes the system structure for connecting the GP to Keyence PLCs.

**Reference** The Cable Diagrams mentioned in the following tables are listed in the section titled "2.18.2 Cable Diagrams".

■ KZ-300/KZ-350 Series (using Link I/F)

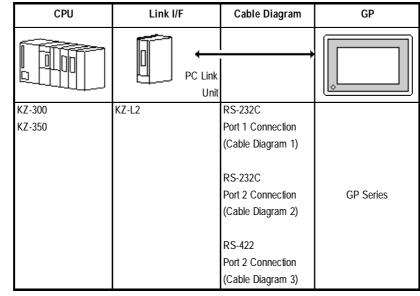

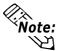

Port 1 and Port 2 can be connected at the same time on the GP. When connected at the same time, the Communication Setup for Port 1 and Port 2 must be the same.

#### **KZ-A500 Series** (using Link I/F)

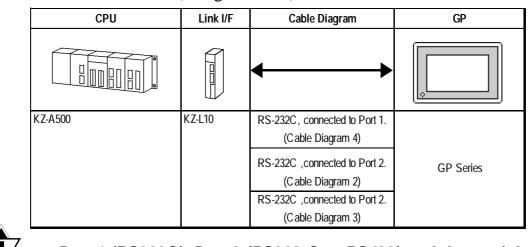

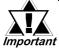

Port 1 (RS232C), Port 2 (RS232-C or RS422) and the modular controller on CPU unit can be used at the same time.

| CPU     | Cables                      | Connector                                 | GP        |
|---------|-----------------------------|-------------------------------------------|-----------|
|         | Modular Modular             |                                           |           |
| KZ-A500 | Keyence Corp.'s<br>OP-26487 | Keyence Corp.'s<br>OP-26485 <sup>*1</sup> | GP Series |

#### **KZ-A500** (CPU Direct Connection)

\*1 The above CPU cannot be directly connected to GP2300/GP2301/GLC2300 series units because of the connector cover size. In this case, use Digital's CA1-EXCBL/D25-01 extension cable.

#### CPU Cables Connector GP/GLC 6 Modular Modu Keyence Corp.'s Keyence Corp.'s KV-10A□,KV-10D□<sup>-1</sup> OP-26487 OP-26485 \*2 KV-16AD, KV-16DD **GP** Series GLC Series KV-24A ,KV-24D KV-40A□,KV-40D□

#### ■ Visual KV Series (CPU Direct Connection)

\*1 The value of  $\Box$  depends on the PLC specifications.

\*2 The above CPU cannot be directly connected to GP2300/GP2301/GLC2300 series units because of the connector cover size. In this case, use Digital's CA1-EXCBL/D25-01 extension cable.

### **KV-700 Series** (using Link I/F)

| CPU    | Link I/F     | Cable Diagram                                                                                                    | GP/GLC                  |
|--------|--------------|----------------------------------------------------------------------------------------------------|-------------------------|
|        | PC Link Unit |                                                                                                    |                         |
| KV-700 | KV-L20       | RS-232C<br>(Communication Port 1)<br><cable 5="" diagram=""><br/>RS-232C<br/>(Communication Port 2)<br/><cable 6="" diagram=""><br/>RS-422<br/>(Communication Port 2)<br/><cable 7="" diagram=""></cable></cable></cable> | GP Series<br>GLC Series |

| CPU    | Cables                      | Connector                                                                                                    | GP/GLC                               |
|--------|-----------------------------|----------------------------------------------------------------------------------------------------|--------------------------------------|
|        | Modular Modular             | and a second second sec |                                      |
| KV-700 | Keyence Corp.'s<br>OP-26487 | Keyence Corp.'s<br>OP-26485 <sup>*1</sup>                                                                                                    | GP Series <sup>2</sup><br>GLC Series |

#### **KV-700 Series** (CPU Direct Connection)

\*1 The above CPU cannot be directly connected to GP2300/GP2301/GLC2300 series units because of the connector cover size. In this case, use Digital's CA1-EXCBL/D25-01 extension cable.

\*2 In the GP70 series units, only GP377 series units can be used.

#### **KV Series** (CPU Direct Connection)

| CPU                                                                                             | Cables          | Connector                                 | GP/GLC                                |
|-------------------------------------------------------------------------------------------------|-----------------|-------------------------------------------|---------------------------------------|
|                                                                                                 | Modular Modular |                                           |                                       |
| KV-10RW,KV-10T2W<br>KV-16RW,KV-16T2W<br>KV-24RW,KV-24T2W<br>KV-40RW,KV-40T2W<br>KV-80RW,KV-80TW |                 | Keyence Corp.'s<br>OP-26485 <sup>*1</sup> | GP Series <sup>*2</sup><br>GLC Series |

- \*1 The above CPU cannot be directly connected to GP2300/GP2301/GLC2300 series units because of the connector cover size. In this case, use Digital's CA1-EXCBL/D25-01 extension cable.
- \*2 GP70 Series (except for GP377 Series units) and GLC100 Series units cannot be used.

## 2.18.2 Cable Diagrams

The cable diagrams illustrated below and the cable diagrams recommended by Keyence may differ, however, using these cables for your PLC operations will not cause any problems.

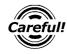

- Connect the FG line of the Shield cable to the GP.
- For the RS-232C connection, use a cable length less than 15m.
- If a communications cable is used, it must be connected to the SG (signal ground).
- For the RS-422 connection, refer to Keyence's PLC manual for the cable length.

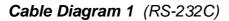

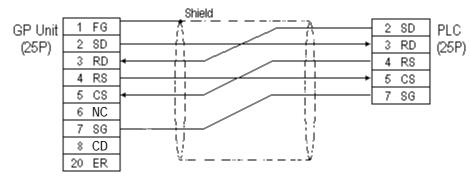

#### Cable Diagram 2 (RS-232C)

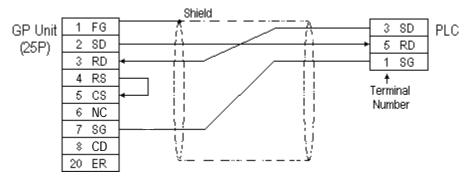

Cable Diagram 3 (RS-422)

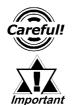

Turn the PLC's Termination Resistor switch ON.

The reading of the A and B signals is reversed on the GP and PLC.

• When using Digital's RS-422 connector terminal adapter, GP070-CN10-0

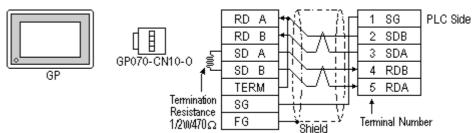

• When using Digital's RS-422 Cable, GP230-IS11-0

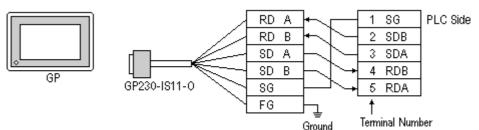

• When making your own cable connections

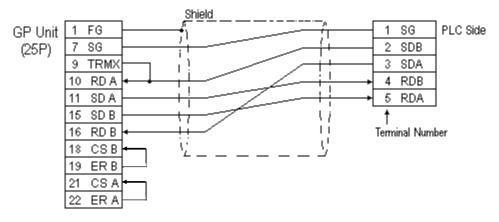

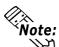

- Hirakawa Densen's H-9293A (C0-HC-ESV-3P\*7/0.2) is the recommended cable.
- When connecting the #9 and #10 pins in the GP Serial I/F, a termination resistance of  $100\Omega$  is added between RDA and RDB.
- When using RS-422 connection, please check the cable length with Keyence PLC users manual.

#### Cable Diagram 4 (RS-232C) port1

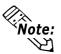

• When using an RS-232C cable, the cable must be no longer than 15meters.

• When using an RS-422 cable, the cable must be no longer than 500meters.

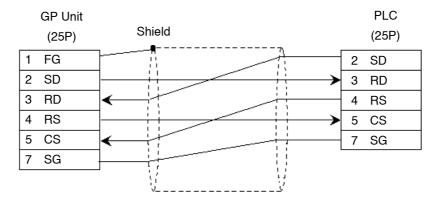

#### Cable Diagram 5 (RS-232C) port 1

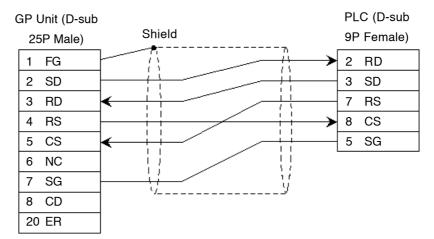

#### Cable Diagram 6 (RS-232C) port 2

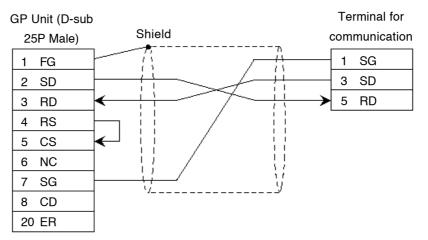

#### Cable Diagram 7 (RS-422) 4-wire type

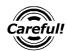

- The termination resistance on the PLC side becomes active when the Terminator Select switch on the unit is turned ON.
- The names of poles A and B are inverted between the GP and the PLC.
- The cable length should be within 500 meters.
- When using Digital's RS-422 connector terminal adapter, GP070-CN10-0 • Terminal for Termination resistance Shield communication GP Unit  $1/2W, 470\Omega$ RDA 1 SG REB 2 REA GP070-CN10-0 SDA 3 SDA SDB 4 RDB TERM 5 SDB Termination resistance SG  $1/2W, 470\Omega$ FG

  - When using Digital's RS-422 Cable, GP230-IS11-0

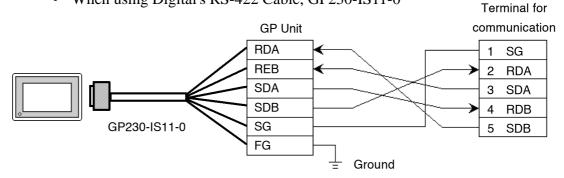

• When making your own cable connections

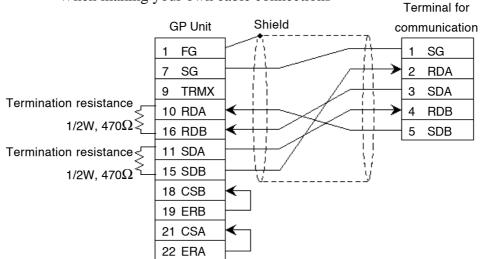

#### 2.18.3 Supported Devices

The following describes the range of devices supported by the GP.

#### **KZ-300/KZ-350** Series

Set up System Area here.

| Device                  | Bit Address  | Word Address    | Particulars |     |
|-------------------------|--------------|-----------------|-------------|-----|
| Input Relay             | 00000 ~ 0009 | 00 ~ 00         |             |     |
|                         | 7000 ~ 17415 | 70 ~ 174        | *1          |     |
| Output Relay            | 0500 ~ 0503  | 05 ~ 05         |             |     |
|                         | 7500 ~ 17915 | 75 ~ 179        | *2          |     |
| Help Relay              | 0504 ~ 0915  |                 |             |     |
| Internal Help Relay     | 1000 ~ 6915  | 10 ~ 69         |             |     |
| Special Help Relay      | 2000 ~ 2915  | 20 ~ 29         |             | L/H |
| Timer (contact)         | T000 ~ T249  |                 |             |     |
| Counter (contact)       | C000 ~ C249  |                 |             |     |
| Timer (current value)   |              | T000 ~ T249     |             |     |
| Counter (current value) |              | C 000 ~ C 249   |             |     |
| Data Memory             |              | DM0000 ~ DM9999 | Bit 1 5 1   |     |
| Temporary Data Memory   |              | TM00 ~ TM31     | Bit] 5]     |     |

\* 1 Address numbers \*000~\*400 are available for the bit device addresses, and \*0~\*4 are available for the word addresses displayed.

| Bit Address              | Word Address |
|--------------------------|--------------|
| addr 7000                | 70           |
| addr 7001 to addr 7400   | 71 to 74     |
| addr 8000                | 80           |
| addr 8100 to addr 8400   | 81 to 84     |
| addr 17000 to addr 17400 | 170 to 174   |

\* 2 Address numbers \*500~\*900 are available for the bit device addresses, and \*5~\*9 are available for the word addresses displayed.

| Bit Address              | Word Address |
|--------------------------|--------------|
| addr 7500                | 75           |
| addr 7600 to addr 7900   | 76 to 79     |
| addr 8500                | 85           |
| addr 8600 to addr 8900   | 86 to 89     |
| addr 17500 to addr 17900 | 175 to 179   |

| Device                  | Bit Address         | Word Address      | Particulars     |    |
|-------------------------|---------------------|-------------------|-----------------|----|
| Input Relay             | X0000 ~ X07FF       | X0000 ~ X07F0     | [ <u>xxx</u> O] |    |
| Output Relay            | Y0000 ~ Y07FF       | Y0000 ~ Y07F0     | [ <u>xxx</u> 0] |    |
| Internal Relay          | M0000 ~ M8191       | M000 ~ M8176      | :161            |    |
| Latch Relay             | L0000 ~ L8191       |                   |                 |    |
| Special Relay           | M9000 ~ M9255       | M9000 ~ M9240     | <u>:16</u>      |    |
| Annunciator             | F0000 ~ F2047       | F0000 ~ F2032     | [÷]6]           | 1  |
| Link Relay              | B0000 ~ B0FFF       |                   |                 |    |
| Timer (contact)         | TS0000 ~ TS2047     |                   |                 |    |
| Timer (coil)            | TC 0000 ~ TC 2047   |                   |                 | ∪н |
| Counter (contact)       | C \$0000 ~ C \$1023 |                   |                 |    |
| Counter (coil)          | CC0000 ~ CC1023     |                   |                 |    |
| Timer (current value)   |                     | TN 0000 ~ TN 2047 |                 |    |
| Counter (current value) |                     | CN0000 ~ CN1023   |                 | 1  |
| Data Register           |                     | D0000 ~ D6143     | Bitl 51         | 1  |
| Special Register        |                     | D9000 ~ D9255     | Bitl 51         | 1  |
| Link Register           |                     | W0000 ~ W0FFF     | BitF            | 1  |
| File Register           |                     | R0000 ~ R8191     | Bit] 5]         | 1  |

#### **KZ-A500** (CPU Direct Connection)

Set up System Area here.

|                         | (using Link I/1)  |                   | et up System A | Area hei |
|-------------------------|-------------------|-------------------|----------------|----------|
| Device                  | Bit Address       | Word Address      | Particula      | rs       |
| Input Relay             | X0000 ~ X07FF     | X0000 ~ X07F0     | *** 0          |          |
| Output Relay            | Y0000 ~ Y07FF     | Y0000 ~ Y07F0     | *** 0          |          |
| Internal Relay          | M0000 ~ M8191     | M0000 ~ M8176     | <u>÷ 16</u>    |          |
| Latch Relay             | L0000 ~ L8191     | L0000 ~ L8176     | <u>– 16</u>    |          |
| Link Relay              | B0000 ~ B0FFF     |                   |                | 1        |
| Annunciator Relay       | F0000 ~ F2047     | F0000 ~ F2032     | <u>– 16</u>    |          |
| Special Relay           | M9000 ~ M9255     | M9000 ~ M9240     | <u>– 16</u>    | 1        |
| Timer (connect)         | TS0000 ~ TS2047   |                   |                | 1        |
| Timer (coil)            | TC 0000 ~ TC 2047 |                   |                | ⊔н       |
| Counter (connect)       | CS0000 ~ CS1023   |                   |                | 1        |
| Counter (coil)          | CC0000 ~ CC1023   |                   |                | Ţ        |
| Timer (current value)   |                   | TN 0000 ~ TN 2047 |                | 1        |
| Counter (current value) |                   | CN0000 ~ CN1023   |                | 1        |
| Data Register           |                   | D0000 ~ D6143     | <u>ві t</u> 15 | 1        |
| Link Register           |                   | W0000 ~ W0FFF     | Bit <b>F</b>   | 1        |
| File Register           |                   | R0000 ~ R8191     | <u>віt</u> 15  | 1        |
| Special Register        |                   | D9000 ~ D9255     | <u>віt</u> 15  | 1        |

**KZ-A500** (using Link I/F)

#### ■ Visual KV Series (KV-10A/KV-10D/KV-16A/KV-16D//KV-24A/ KV-24D/KV-40A/KV-40D)

|                                              |               | Set u             | ıp System Area | here. |
|----------------------------------------------|---------------|-------------------|----------------|-------|
| Device                                       | Bit Address   | Word Address      | Particular     | s     |
| Input/Output Relay                           | 00000 ~ 00915 | 000 ~ 009         |                |       |
| inpuv Output Keiay                           | 07000 ~ 17915 | 070 ~ 179         |                |       |
| Internal AUX Relay                           | 01000 ~ 01915 | 010 ~ 019         |                |       |
| Internal AUX Relay                           | 03000 ~ 06915 | 030 ~ 069         |                |       |
| Special AUX Relay                            | 02000 ~ 02915 | 020 ~ 029         | *1             |       |
| Timer (contact)                              | T000 ~ T249   |                   |                |       |
| Counter (contact)                            | C 000 ~ C 249 |                   |                |       |
| High-Speed Counter<br>Comparator (contact)   | CTC0 ~ CTC3   |                   | *2             |       |
| Timer (set value)                            |               | TS000 ~ TS249     |                | L/H   |
| Counter (set value)                          |               | C \$000 ~ C \$249 |                |       |
| Timer (current value)                        |               | TC 000 ~ TC 249   |                |       |
| Counter (current value)                      |               | CC000 ~ CC249     |                |       |
| Data Memory                                  |               | DM0000 ~ DM1999   | Bit ] 5]       |       |
| Temporary Data Memory                        |               | TM00 ~ TM31       | Bit ] 5]       |       |
| Digital Trimmer                              |               | AT0 ~ AT1         | *2             |       |
| High-Speed Counter<br>(current value)        |               | CTH0 ~ CTH1       |                |       |
| High-Speed Counter<br>Comparator (set value) |               | CTC0 ~ CTC3       |                |       |

\*1 Some addresses are not available for writes.

\*2 Not available for writes

|                                                   |               | Set up System Area l |             |     |  |
|---------------------------------------------------|---------------|----------------------|-------------|-----|--|
| Device                                            | Bit Address   | Word Address         | Particulars | S   |  |
| Input Relay                                       | 00000 ~ 00009 | 000 ~ 000            | *1          |     |  |
| Output Relay                                      | 00500 ~ 00503 | 005 ~ 005            |             |     |  |
| Internal AUX Relay                                | 00504 ~ 00915 | 005 ~ 009            |             |     |  |
| Extended Input/Output Relay<br>Internal AUX Relay | 01000 ~ 59915 | 010 ~ 599            |             |     |  |
| Control Relay                                     | 60000 ~ 63915 | 600 ~ 639            | *2          |     |  |
| Timer (contact)                                   | T000 ~ T511   |                      | *3          | L/H |  |
| Counter (contact)                                 | C000 ~ C511   |                      | *3          |     |  |
| Timer (current value)                             |               | T000 ~ T511          | *3          |     |  |
| Counter (current value)                           |               | C000 ~ C511          | *3          |     |  |
| Data Memory                                       |               | DM0000 ~ DM9999      | Bit 5 *4    |     |  |
| Temporary Data Memory                             |               | TM000 ~ TM511        | Bit] 5]     |     |  |
| Control Memory                                    |               | TM 0520 ~ TM 4519    | Bit ] *5    |     |  |

#### **KV-700 Series** (using the KZ-300 series protocol)

- \*1 PLC or GP data writing is not possible.
- \*2 GP cannot write data to any address.
- \*3 Only available when the timer command and the counter command exist in the ladder program.
- \*4 The device range for the PLC is between DM0000 and DM19999, but addresses up to DM9999 are only accessible to the GP.
- \*5 Some addresses are not available for writes.

| <b>KV-700 Series</b> (using the KZ-A500 (link) protocol) |
|----------------------------------------------------------|
|----------------------------------------------------------|

Set up System Area here.

| Device Bit Address                         |               | Word Address    | Particulars                 |    |
|--------------------------------------------|---------------|-----------------|-----------------------------|----|
| Input Relay                                | X000 ~ X009   | X00 ~ X00       | <u>xxx</u> O) *1*2          |    |
| Output Relay                               | X050 ~ X053   | X05 ~ X05       | <u>xxx</u> O] <sup>*2</sup> |    |
| Internal AUX Relay                         | X054 ~ X09F   | X05 ~ X09       | <u>xxx</u> O] <sup>*2</sup> |    |
| Control Relay                              | M0000 ~ M3915 | M0000 ~ M3904   | ÷16 *3*4                    |    |
| Timer (contact)                            | TS000 ~ TS511 |                 | *5                          |    |
| Counter (contact)                          | CS000 ~ CS511 |                 | *5                          |    |
| High-Speed Counter<br>Comparator (contact) | CS512 ~ CS515 |                 | *5*6 L/                     | /H |
| Timer (current value)                      |               | TN 000 ~ TN 511 | *5                          |    |
| Counter (current value)                    |               | CN000 ~ CN511   | *5                          |    |
| High-Speed Counter<br>(current value)      |               | CN512 ~ CN513   | *5                          |    |
| Data Memory                                |               | D00000 ~ D19999 | Bit 5 *7*8                  |    |
| Control Memory                             |               | D50000 ~ D53999 | Bit 5 *7*3                  |    |

\*1 PLC or GP data writing are not available for writes.

- \*2 Addresses must be specified using hexadecimal numbers.
- \*3 Some addresses are not available for writes.
- \*4 For addresses, only multiples of 16 may be specified.
- \*5 Only available when the timer command, the counter command, and the highspeed timer command exist in the ladder program.
- \*6 GP cannot write data to any address.
- \*7 Even if the file registers are registered as R50000 to R539999, similar device addresses can be used, e.g., R51111 = D51111.

| <b>KV-700 Series</b> (CPU Direct Connection) |
|----------------------------------------------|
|----------------------------------------------|

Set up System Area here.

| Device                                       | Bit Address   | Word Address    | Particular | S   |
|----------------------------------------------|---------------|-----------------|------------|-----|
| Input/Output Relay                           | 00000 50015   | 000 500         |            |     |
| Internal AUX Relay                           | 00000~59915   | 000~599         |            |     |
| Control Relay                                | CR0000~CR3915 | CR00~CR39       |            |     |
| Timer (contact)                              | T000~T511     |                 |            |     |
| Counter (contact)                            | C000~C511     |                 |            |     |
| High-Speed Counter<br>Comparator (contact)   | CTC0~CTC3     |                 | *          | 1   |
| Timer (set value)                            | TS000~TS511   |                 | *          | 2   |
| Counter (set value)                          | CS000~CS511   |                 | *          |     |
| Timer (current value)                        | TC000~TC511   |                 | *          | L/H |
| Counter (current value)                      | CC000~CC511   |                 | *          | 2   |
| Data Memory                                  |               | DM00000~DM39999 | Bitl 51    |     |
| Temporary Data Memory                        |               | TM000~TM511     | Bitl 5     |     |
| Control Memory                               |               | CM0000~CM3999   | Bit ] 5]   |     |
| Digital Trimmer                              |               | TRM0~TRM7       | *          | 2   |
| High-Speed Counter<br>(current value)        | СТН0-СТН1     |                 | *          | 2   |
| High-Speed Counter<br>Comparator (set value) |               | CTC0~CTC3       | *2         |     |

\*1 Not available for writes.

\*2 32-bit device

#### **KV Series** (KV-10RW/KV-10T2W/KV-16RW/KV-16T2W/KV-24RW/KV-24T2W/KV-40RW/KV-40T2W/KV-80RW/KV-80TW)

| Device                                       | Bit Address   | Word Address    | Particulars |     |
|----------------------------------------------|---------------|-----------------|-------------|-----|
| Input/Output Relay                           | 00000 ~ 00915 | 5               |             |     |
| Internal ALIX Delay                          | 01000 ~ 01915 |                 | *1          |     |
| Internal AUX Relay                           | 03000 ~ 06915 |                 |             |     |
| Special AUX Relay                            | 02000 ~ 02915 |                 | *1          |     |
| Timer (contact)                              | T000 ~ T119   |                 |             |     |
| Counter (contact)                            | C000 ~ C119   |                 |             |     |
| High-Speed Counter<br>Comparator (contact)   | CTC0 ~ CTC3   |                 | *2          |     |
| Timer (set value)                            |               | TS000 ~ TS119   |             |     |
| Counter (set value)                          |               | CS000 ~ CS119   |             | L/H |
| Timer (current value)                        |               | TC000 ~ TC119   |             |     |
| Counter (current value)                      | CC000 ~ CC119 |                 |             |     |
| Data Memory                                  |               | DM0000 ~ DM1999 | Bit] 5]     |     |
| Temporary Data Memory                        |               | TM00 ~ TM31     | Bit] 5]     |     |
| Analog Timer                                 |               | AT0 ~ AT1       | *2          |     |
| High-Speed Counter<br>(current value)        |               | CTH0 ~ CTH1     |             |     |
| High-Speed Counter<br>Comparator (set value) |               | CTC0 ~ CTC3     |             |     |

Set up System Area here.

\*1 Some addresses are not available for writes.

\*2 Not available for writes

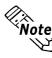

Note: The device ranges available will depend on the PLC model used. Be sure to check your PLC's manual prior to connecting it to the GP.

## 2.18.4 Environment Setup

The following lists Digital's recommended PLC and GP communication setups.

#### **KZ-300/KZ-350** Series

| GP Setup                          |             | PC L                                            | PC Link Unit Setup |  |
|-----------------------------------|-------------|-------------------------------------------------|--------------------|--|
| Baud Rate                         | 19200 bps   | Baud Rate                                       | 19200 bps          |  |
| Data Length                       | 7 bits      | Data Bit                                        | 7 bits             |  |
| Stop Bit                          | 2 bits      | Stop Bit                                        | 2 bits             |  |
| Parity Bit                        | Even        | Parity Bit                                      | Even               |  |
| Data Flow Control                 | ER Control  |                                                 |                    |  |
| Communication Format<br>(RS-232C) | RS-232C     | Port 2 Toggle Switch<br>(RS-232C) <sup>*1</sup> | RS-232C            |  |
| Communication Format<br>(RS-422)  | 4-wire type | Port 2 Toggle Switch<br>(RS-422) <sup>*1</sup>  | RS-422A            |  |
|                                   |             | RUN Mode                                        | Link Mode          |  |
| Unit No.                          | 0           | Station Number                                  | 0                  |  |

\*1 Setup not necessary when using Port1.

### **KZ-A500** (CPU Direct Connection)

| GP Setup                          |                 | PLC Setup |
|-----------------------------------|-----------------|-----------|
| Baud Rate                         | 9600 bps        |           |
| Data Length                       | 8 bits (fix ed) |           |
| Stop Bit                          | 1 bit (fixed)   |           |
| Parity Bit                        | Odd (fix ed)    |           |
| Data Flow Control                 | ER Control      |           |
| Communication Format<br>(RS-232C) | RS-232C         |           |
| Unit No.                          | 0 (fixed)       |           |

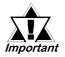

## Effect of PLC program on cycle time

If the KZ-A500 is connected directly to the CPU, the cycle time of the PLC program is delayed by about 8% after communication with the GP begins.

| GP Setup                          |             | PLC                             | Setup                          |
|-----------------------------------|-------------|---------------------------------|--------------------------------|
| Baud Rate                         | 19200bps *1 | Baud Rate                       | 19200bps                       |
| Data Length                       | 7 bits      | Data Length                     | 7 bits                         |
| Stop Bit                          | 1 bit       | Stop Bit                        | 1 bit                          |
| Parity Bit                        | None        | Parity Bit                      | None                           |
| Data Flow Control                 | ER          |                                 |                                |
| Communication Format<br>(RS-232C) | RS-232C     | RS-232C Communication Port      | Port 1 or Port 2 <sup>*2</sup> |
| Communication Format<br>(RS-422)  | 4-Wire Type | RS-422 Communication Port       | Port 2 <sup>*3</sup>           |
|                                   |             | Communication Type              | Normal                         |
|                                   |             | Changing device data during RUN | Possible                       |
|                                   |             | Checksum                        | Yes                            |
|                                   |             | Operation Mode                  | Protocol Mode 4                |
| Unit No.                          | 0           | STATION No.                     | 0                              |

**KZ-A500** (using Link I/F)

- \*1 The maximum baud rate is 38400bps.
- \*2 When using an RS-232C cable on port 2, be sure to set the INTERFACE switch to "232C" (right side setting.) Also, set the TERMINATOR switch to OFF, since it will not be used.
- \*3 When using an RS-422 cable, set the INTERFACE switch to "422" (left side setting,) and the TERMINATOR switch to ON.

| GP Setup             |                 | PLC Setup |  |
|----------------------|-----------------|-----------|--|
| Baud Rate            | 19200bps        |           |  |
| Data Length          | 8 bits (fix ed) |           |  |
| Stop Bit             | 1 bit (fixed)   |           |  |
| Parity Bit           | Even (fixed)    |           |  |
| Data Flow Control    | ER Control      |           |  |
| Communication Format | RS-232C         |           |  |
| Unit No.             | 0               |           |  |

Note: • The baud rate can be from 9600 to 57600 bps.

• The PLC requires no setup due to its automatic recognition of settings.

| GP Setup                         |             |                                         | PLC Setup     |  |
|----------------------------------|-------------|-----------------------------------------|---------------|--|
| Baud Rate                        | 19200bps *1 | Baud Rate                               | 19200bps      |  |
| Data Length                      | 7 bits      | Data Length                             | 7 bits        |  |
| Stop Bit                         | 2 bits      | Stop Bit                                | 2 bits        |  |
| Parity Bit                       | Even        | Parity Bit                              | Even          |  |
| Data Flow Control                | ER Control  | RS, CS Flow Control                     | No            |  |
| Communication Format             |             | Communication Port 1                    | Fixed to 232C |  |
| (RS-232C)                        | RS-232C     | Communication Port 2<br>Selector Switch | 232C          |  |
| Communication Format<br>(RS-422) | 4-Wire Type | Communication Port 2<br>Selector Switch | 422A          |  |
|                                  |             | Operation Mode                          | Link Mode     |  |
| Unit No.                         | 0           | Station No.                             | 0             |  |

**KZ-700 Series** (using the KZ-300 series protocol)

\*1 The maximum baud rate is 115,200 bps.

| GP Setup                         |             |                                         | PLC Setup       |  |
|----------------------------------|-------------|-----------------------------------------|-----------------|--|
| Baud Rate                        | 19200bps *1 | Baud Rate                               | 19200bps        |  |
| Data Length                      | 7 bits      | Data Length                             | 7 bits          |  |
| Stop Bit                         | 1 bits      | Stop Bit                                | 1 bits          |  |
| Parity Bit                       | None        | Parity Bit                              | None            |  |
| Data Flow Control                | ER Control  | -                                       |                 |  |
| Communication Format             |             | Communication Port 1                    | Fixed to 232C   |  |
| (RS-232C)                        | RS-232C     | Communication Port 2<br>Selector Switch | 232C            |  |
| Communication Format<br>(RS-422) | 4-Wire Type | Communication Port 2<br>Selector Switch | 422A            |  |
| <u>_</u>                         |             | Operation Mode                          | Protocol Mode 4 |  |
|                                  |             | Checksum                                | Yes             |  |
| Unit No.                         | 0           | Station No.                             | 0               |  |

#### **KZ-700 Series** (using the KZ-A500 series protocol)

\*1 The maximum baud rate is 115,200 bps.

| GP Setup             |                | PLC Setup |  |
|----------------------|----------------|-----------|--|
| Baud Rate            | 19200bps       |           |  |
| Data Length          | 8 bits (fixed) |           |  |
| Stop Bit             | 1 bit (fix ed) |           |  |
| Parity Bit           | Even (fixed)   |           |  |
| Data Flow Control    | ER Control     |           |  |
| Communication Format | RS-232C        |           |  |
| Unit No.             | 0 (fixed)      |           |  |

#### **KV Series** (CPU Direct Connection)

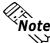

- Note: The baud rate can be from 9600 to 38400 bps.
  - The PLC requires no setup due to its automatic recognition of settings.
    - If your ladder program is currently stopped and you attempt data transfer at 38400 bps, a communication error can occur. If it does, either change to RUN mode, or use a different communication speed.

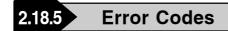

#### ■PLC Error Codes

Controller error codes are indicated by the "Host communication error (02:\*\*)", and appear in the left lower corner of the GP screen. (\*\* stands for an error code.)

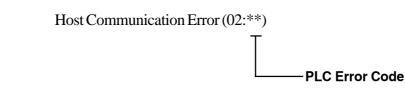

#### ♦ Visual KV/KV-700 Series (CPU Direct Connection)

<PLC Error Code>

| Error Code | Description                                                                                               |
|------------|----------------------------------------------------------------------------------------------------|
| 02         | Occurs when you write to a device that cannot be written to.<br>(High Speed Counter Comparator (contact)) |
| 04         | Occurs when the PLC uses an unsupported baud rate to send data.                                           |
| 31         | Occurs when an undefined device is accessed. <sup>*1</sup>                                                |

\*1 When writing to a Timer (contact/current value/set value), Counter (contact/ current value/set value), High Speed Counter, High Speed Counter Comparator (set value), these values must be set in advance using a Ladder Program.

#### **•KV Series** (CPU Direct Connection)

#### <PLC Error Code>

| Error Code | Description                                                                                                    |
|------------|----------------------------------------------------------------------------------------------------|
| 02         | A ladder program has not yet been set up in the PLC.                                                                             |
| 04         | A Device was accessed that has not yet been defined.                                                                             |
| 13         | Setting values were attempted to be changed for a write-protected program's Counters, Timers, and High-speed Counter Comparator. |

### Appendix

# **A**1

# Maximum Number of Consecutive PLC Addresses

The following lists the maximum number of consecutive addresses that can be read by each PLC. Refer to these tables to utilize *Block Transfer*.

#### **KV Series**

| Device                  | Max No. of Consecutive<br>Address |  |  |  |  |  |
|-------------------------|-----------------------------------|--|--|--|--|--|
| Input/Output Relay      |                                   |  |  |  |  |  |
| Internal AUX Relay      |                                   |  |  |  |  |  |
| Special AUX Relay       |                                   |  |  |  |  |  |
| Timer (contact)         | 1 Bit                             |  |  |  |  |  |
| Counter (contact)       |                                   |  |  |  |  |  |
| High-Speed Counter      |                                   |  |  |  |  |  |
| Comparator (contact)    |                                   |  |  |  |  |  |
| Timer (set value)       |                                   |  |  |  |  |  |
| Counter (set value)     | 1 Word                            |  |  |  |  |  |
| Timer (current value)   |                                   |  |  |  |  |  |
| Counter (current value) |                                   |  |  |  |  |  |
| Data Memory             | 30 Words                          |  |  |  |  |  |
| Temporary Data Memory   | 1 Word                            |  |  |  |  |  |
| Analog Timer            | 2 Words                           |  |  |  |  |  |
| High-Speed Counter      |                                   |  |  |  |  |  |
| (current value)         | 1 Word                            |  |  |  |  |  |
| High-Speed Counter      |                                   |  |  |  |  |  |
| Comparator (set value)  |                                   |  |  |  |  |  |

# A2 Device Codes and Address Codes

Device codes and address codes are used to specify indirect addresses for E-tags and K-tags.

#### **KV Series**

| Device                                       | Word Address | Device Code<br>(HEX) | Address Code |  |  |  |
|----------------------------------------------|--------------|----------------------|--------------|--|--|--|
| Timer (set value)                            | T S000 ~     | 6800                 | Word Address |  |  |  |
| Counter (set value)                          | CS000 ~      | 7800                 | Word Address |  |  |  |
| Timer (current value)                        | T C 000 ~    | 6000                 | Word Address |  |  |  |
| Counter (current value)                      | CC000 ~      | 7000                 | Word Address |  |  |  |
| Data Memory                                  | DM0000 ~     | 0000                 | Word Address |  |  |  |
| Temporary Data Memory                        | TM00 ~       | 4800                 | Word Address |  |  |  |
| Analog Timer                                 | AT 0 ~       | 5800                 | Word Address |  |  |  |
| High-Speed Counter<br>(current value)        | CT H0 ~      | 1000                 | Word Address |  |  |  |
| High-Speed Counter<br>Comparator (set value) | CT C0 ~      | 2000                 | Word Address |  |  |  |
| LS area                                      | LS0000 ~     | 4000                 | Word Address |  |  |  |

# 3 Address Conversion Table

Refer to the following Address Conversion Table to convert addresses correctly.

- **O:** When the selected conversion mode is [Word], both word and bit addresses are converted. When the [Bit] is selected, only bit addresses are converted.
- **□:** When the [Word] mode is selected, only word addresses are converted.
- $\Rightarrow$ : When the [Bit] mode is selected, only bit addresses are converted.

Blank: Cannot be converted.

|                   |                         | After Conversion |   |   |     |          |                               |          |          |                           |                               |              |                               |               |                           |
|-------------------|-------------------------|------------------|---|---|-----|----------|-------------------------------|----------|----------|---------------------------|-------------------------------|--------------|-------------------------------|---------------|---------------------------|
|                   |                         | -                | Т | С | CTC | ΤS       | CS                            | ТС       | СС       | DM                        | ТΜ                            | AT           | СТН                           | CTC           | LS                        |
|                   | Relay                   |                  |   |   |     |          |                               |          |          |                           |                               |              |                               |               |                           |
|                   | T Timer (contact)       |                  |   |   |     |          |                               |          |          |                           |                               |              |                               |               |                           |
|                   | C Counter (contact)     |                  |   |   |     |          |                               |          |          |                           |                               |              |                               |               |                           |
|                   | CTC High-Speed          |                  |   |   |     |          |                               |          |          |                           |                               |              |                               |               |                           |
|                   | Counter Comparator      |                  |   |   |     |          |                               |          |          |                           |                               |              |                               |               |                           |
|                   | (contact)               |                  |   |   |     |          |                               |          |          |                           |                               |              |                               |               |                           |
|                   | TS Timer (set value)    |                  |   |   |     | $\Delta$ | $\stackrel{\checkmark}{\sim}$ | $\Delta$ | $\Delta$ | $\stackrel{\wedge}{\sim}$ | $\mathbf{A}$                  | $\Delta$     | $\overrightarrow{\mathbf{x}}$ |               | $\stackrel{\wedge}{\sim}$ |
|                   | CS Counter (set value)  |                  |   |   |     | $\Delta$ | ${\sim}$                      | ☆        | $\Delta$ | $\stackrel{\wedge}{\sim}$ | $\mathbf{x}$                  | $\Delta$     | \$                            |               | ${\simeq}$                |
| m                 | TC Timer (current       |                  |   |   |     | ৵        |                               | 2        |          | \$                        | র                             | \$           | *                             | ☆             | ☆                         |
| efor              | value)                  |                  |   |   |     |          | \$                            | X        | <b>☆</b> | X                         | ম                             | ম            | X                             |               |                           |
| e C               | CC Counter (current     |                  |   |   |     |          | ☆                             | \$       |          |                           | \$                            | র            | ☆                             | *             | ☆                         |
| DNVE              | value)                  |                  |   |   |     | \$       | X                             | X        | 公        | ☆                         | ¥                             | X            | X                             | ×             | X                         |
| Before Conversion | DM Data Memory          |                  |   |   |     | ☆        | ☆                             | ☆        | ☆        | 0                         | 0                             | $\Delta$     | $\overrightarrow{\mathbf{x}}$ | $\Rightarrow$ | 0                         |
|                   | TM Temporary Data       |                  |   |   |     | ☆        | ☆                             | \$       | ৡ        |                           |                               | র            | র                             | \$            | 0                         |
|                   | Memory                  |                  |   |   |     |          |                               | X        | X        | 0                         | 0                             | ы            | ж<br>                         |               |                           |
|                   | AT Analog Timer         |                  |   |   |     | ☆        | ☆                             | ☆        | ☆        | $\stackrel{\wedge}{\sim}$ | $\overrightarrow{\mathbf{x}}$ | $\Delta$     | \$                            |               | ☆                         |
|                   | CTH High-Speed          |                  |   |   |     | ☆        | \$<br>\$                      | \$       | \$       | \$                        | শ                             | \$           | *                             | ¥~            | ☆                         |
|                   | Counter (current value) |                  |   |   |     |          | ¥                             | X        | <b>X</b> | X                         | ¥                             | ম            | ম                             | X             |                           |
|                   | CTC High-Speed          |                  |   |   |     |          |                               |          |          |                           |                               |              |                               |               |                           |
|                   | Counter Comparator      |                  |   |   |     | র্ম      | র্ম                           | র্ম      | 公        | ☆                         | $\mathbf{x}$                  | $\mathbf{A}$ | $\overrightarrow{\mathbf{x}}$ | $\mathbf{A}$  | ☆                         |
|                   | (set value)             |                  |   |   |     |          |                               |          |          |                           |                               |              |                               |               |                           |
|                   | LS LS area              |                  |   |   |     | ☆        | ☆                             | $\Delta$ | $\Delta$ | 0                         | 0                             | $\Delta$     |                               |               | 0                         |

#### **KV Series**